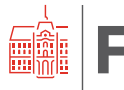

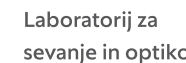

## **Vektorski analizator vezji**

#### **Vektorski analizator vezij in S parametri**

Poleg spektralnega analizatorja in frekvenčnega števca je (mikrovalovni) vektorski analizator vezji (ang. »Vector Network Analyzer«) danes prav gotovo eden izmed osnovnih merilnih inštrumentov visokofrekvenčne tehnike. Zahteve njegovih sestavnih delov so precej manj stroge, kot v primeru spektralnega analizatorja, kjer že manjši vdor neželenih signalov ali popačenje hudo pokvari zanesljivost meritve. Njegov najkompleksnejši gradnik je smerni sklopnik (mostič), ki mora delovati v zelo širokem frekvenčnem območju, imeti dobro smernost in majhen presluh s preostalim delom visokofrekvenčnih elementov.

Žal kljub napredku sestavnih delov sodobnih elektronskih vezji izvedba kakovostnega smernega sklopnika zahteva svoj prostor in namensko tehniko gradnje. Zato v nasprotju s spektralnim analizatorjem, ki je danes cenovno dostopen vsakomur, ostaja vektorski analizator vezji precej nišen merilni inštrument, drag in zato težko dosegljiv večini radijskih inženirjev.

Vektorski analizator vezji omogoča meritev visokofrekvenčnih lastnosti eno- ali več-vhodnih vezji. Obnašanje linearnega vezja lahko v celoti opišemo z S parametri. S parametri so definirani s potujočimi napetostnimi valovi (napredujoči val a1, odbiti val b1, napredujoči val a2 in odbiti val b2) in so za dvo-vhodno vezje prikazani na Sliki 1.

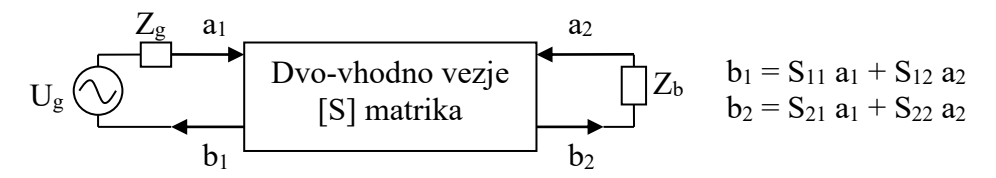

*Slika 1: Definicija S parametrov pri dvo-vhodnem vezju.*

Da lahko vektorski analizator vezji meri dvo-vhodna vezja potrebuje vsaj dva vhoda, čeprav ni nujno, da lahko hkrati meri vse štiri valove (a1, b1, a2 in b2). Pomen posameznih S parametrov je sledeč:  $S_{11}$  in  $S_{22}$  predstavljata kompleksno vhodno in izhodno odbojnost,  $S_{12}$  in  $S_{21}$  pa prenosno kompleksno ojačenje v povratni in napredujoči smeri, kot je to ponazorjeno z naslednjimi enačbami:

$$
S_{11} = \frac{b_1}{a_1} | a_2 = 0 \dots \text{vhodna odbojnost ob prilagojenem izhodu (Z_b = Z_k)}
$$
  
\n
$$
S_{22} = \frac{b_2}{a_2} | a_1 = 0 \dots \text{izhodna odbojnost ob prilagojenem vhodu (Z_g = Z_k in U_g = 0)}
$$
  
\n
$$
S_{21} = \frac{b_2}{a_1} | a_2 = 0 \dots \text{ojačenje v napredujoči smeri ob prilagojenem izhodu}
$$
  
\n
$$
S_{12} = \frac{b_1}{a_2} | a_1 = 0 \dots \text{ojačenje v povratni smeri ob prilagojenem vhodu}
$$

Ojačanje je v pasivnih vezjih seveda negativno, kar z drugo besedo pomeni slabljenje<sup>[1](#page-0-0)</sup>. Ker so valovi kompleksne veličine, potrebujemo za njihovo analizo merilnik amplitude in faze. Eden izmed takih merilnikov je vektorski kvocientni sprejemnik. Ta je običajno, poleg vseh potrebnih

<span id="page-0-0"></span><sup>1</sup> V izogib zmešnjavi s predznaki se večinoma uporablja zgolj izraz za ojačanje z ustreznim predznakom.

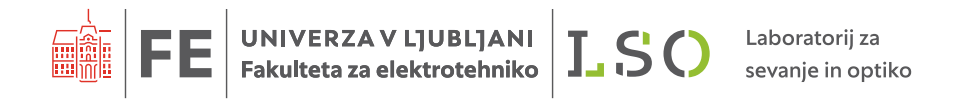

smernih sklopnikov, vgrajen v vektorski analizator vezij. Načrt vektorskega analizatorja vezij, s katerim lahko neposredno merimo vse štiri S parametre, je prikazan na Sliki 2.

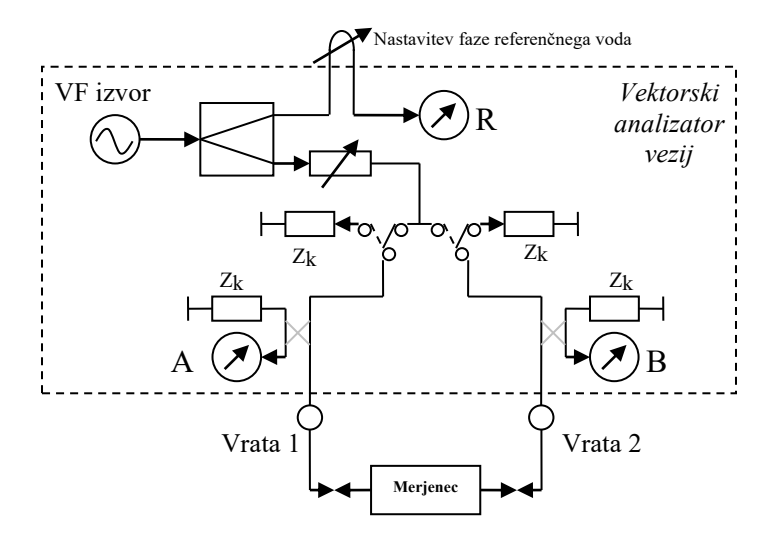

*Slika 2: Poenostavljen načrt vektorskega analizatorja vezij.*

S pomočjo meritev amplitude in faze valov na vratih 1 (A), vratih 2 (B) in napredujočega vala iz izvora (R), lahko izmerimo vse štiri S parametre:

 $S_{11}$  = A / R (stikalo v prikazanem položaju)

S<sup>22</sup> = B / R (stikalo v črtkanem položaju)

 $S_{21} = B / R$  (stikalo v prikazanem položaju)

S<sup>12</sup> = A / R (stikalo v črtkanem položaju)

Sodobni analizator vezji preklop vrši elektronsko, rezultat pa prikazuje na zaslonu, pri čimer moramo v večini primerov izbrati ustrezen parameter, ki ga želimo opazovati. Proizvajalci nizkocenovnih merilnikov s komponentami včasih varčujejo, zato vrata 2 ne vsebujejo smernega sklopnika in stikala za preklop signala VF izvora. V tem primeru lahko neposredno merimo zgolj parametra S<sub>11</sub> in S<sub>21</sub>, preostala dva pa izmerimo s fizičnim obračanjem dvovhodnega vezja.

Računalnik analizatorja vezji podatke o amplitudi in fazi merilnikov A, B in R prejme v obliki kompleksnih števil iz katerih nato ustrezno preračuna S parametre. Še več, z umerjanjem merilne postavitve (kalibracija) lahko povsem izniči fazni zasuk referenčne veje, neidealne lastnosti smernih sklopnikov in spreminjajoče lastnosti stikal. Za izračun kalibracijskih parametrov potrebuje na svojih priključkih bremena z znano odbojnostjo (odprte sponke, kratek stik, prilagojeno breme)  $\rightarrow$  S<sub>11</sub> in S<sub>22</sub>, ter povezovanje vrat 1 in 2 s kratkostičnikom  $\rightarrow$ S<sub>21</sub> in S<sub>12</sub>. Ker linearen odziv elementov analizatorja zaradi kalibracije ni zelo kritičen, njihova enostavnejša izvedba pa omogoča precejšen prihranek proizvajalcem, je potrebno večino sodobnih vektorskih analizatorjev vezji pred uporabo obvezno kalibrirati, drugače je meritev povsem neuporabna.

Žal je ravno neustrezna kalibracija najpogostejši vir napak pri merjenju z vektorskim analizatorjem vezji. Priključitev napačnega standarda, umazanija na konektorjih ter slabo zavijačeni prehodi povzročijo zelo zahrbtne težave z rezultati meritev, ki jih včasih ne opazi niti izkušen radijski inženir. Namen vaje je spoznati delovanje preprostega vektorskega analizatorja vezji, postopka kalibracije ter izvajanja meritev eno in dvo-vhodnih vezji.

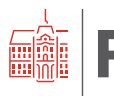

### **Seznam potrebnih pripomočkov**

Za izvedbo vaje potrebujemo:

- Vektorski analizator vezij
- Osebni računalnik
- Standardi: Prilagojeno breme, odprte sponke, kratek stik, kratkostično povezavo
- Eno-vhodne merjence: Kondenzator, tuljava, LC nihajni krog, RLC nihajni krog
- Dvo-vhodne merjence: Slabilnik, kristal ter neznano dvo-vhodno vezje

Postavitev merilnih pripomočkov prikazuje Slika 3, razporeditev pa Slika 4.

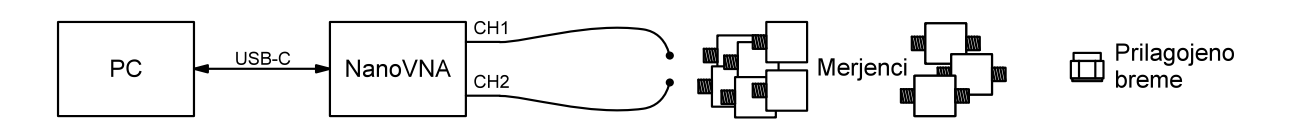

*Slika 3: Skica vezave merilnih pripomočkov*

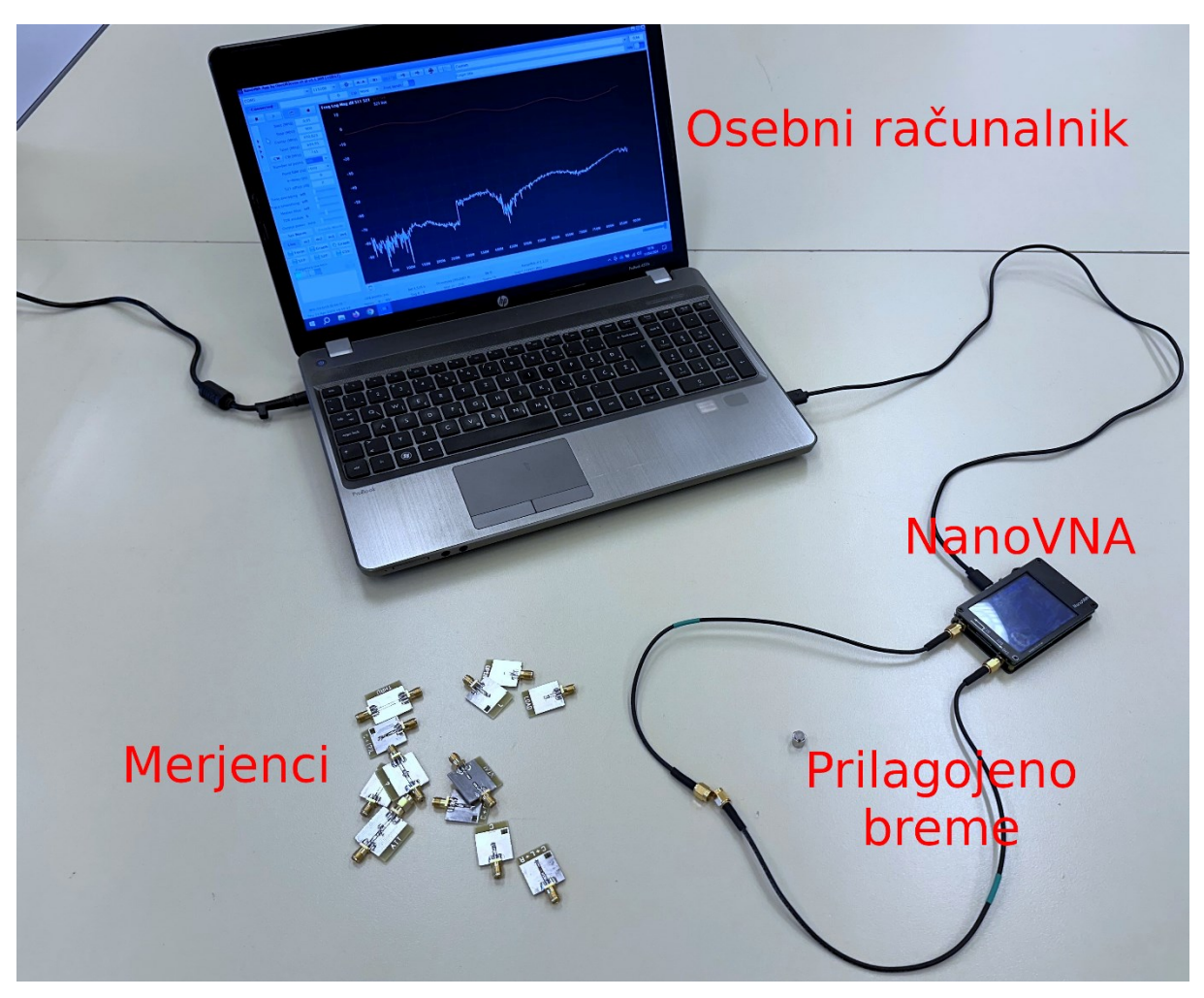

*Slika 4: Fotografija vezave merilnih pripomočkov*

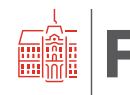

## **Opis poteka vaje**

Na vaji uporabljamo vektorski analizator vezji poimenovan NanoVNA-H. Njegov idejni oče Tomohiro (@edy555) je želel ustvariti prenosno napravo, ki bi omogočala meritev S parametrov v frekvenčnem območju nekaj 100 MHz in bila dostopna vsem domačim mojstrom. Načrte zanjo je objavil v javno dostopnem repozitoriju<sup>[2](#page-3-0)</sup>. Projekt je s cenenimi kloni*,* ki so bili na voljo pri največjem spletnem trgovcu, dobil zagon in kmalu so se pojavile izboljšane različice z uporabniškim vmesnikom z zaslonom na dotik, povezljivostjo z osebnim računalnikom in frekvenčno razširitvijo.

NanoVNA je načrtovan za frekvenčno področje med 50 kHz - 290 MHz. Za doseganje višjih frekvenc lahko izkorišča harmonske komponente VF izvora (3. harmonik do 900 MHz, 5. do 1500 MHz). Uporaba harmonikov močno poslabša lastnosti merilnika, hkrati pa je potrebno s programsko opremo pametno preklapljati med območji meritve in odstranjevati neželene odzive.

## **1. Lastnosti merilnika**

V prvem delu vaje najprej določimo zmogljivost merilnika in preverimo njegovo delovanje. Z njim najlažje operiramo, če ga preko USB-C povežemo na osebni računalnik z nameščeno programsko opremo. Odzivnost zaslona na dotik se bo drastično zmanjšala, zato moramo vse nastavitve vršiti preko računalnika. Sledimo navodilom za upravljanje merilnika. Sinhroniziramo vrednosti merilnika z osebnim računalnikom, nato nastavimo parametre po podatkih iz Tabele 1.

| Parameter         | <b>Vrednost</b>              |
|-------------------|------------------------------|
| Začetna frekvenca | 1 MHz                        |
| Končna frekvenca  | 1000 MHz                     |
| Število točk      | 401                          |
| Širina sita (RBW) | 1000 Hz                      |
| Tip grafa $ $     | Log mag $S_{11}$ in $S_{21}$ |

*Tabela 1: Začetne nastavitve NanoVNA*

Poskrbimo, da je kalibracija izključena. Na vrata 1 (CHO ali S<sub>11</sub> napis na NanoVNA) priključimo SMA(m) prilagojeno breme. Določimo frekvenčno območje, kjer je presluh izvora vrat 1 vedno manjši od -60 dB (parameter S<sub>21</sub>), ter frekvenčno območje, kjer je prilagoditev (parameter S<sub>11</sub>) manjša od -25 dB.

Odstranimo prilagojeno breme z vrat 1 in nanje povežemo en konec kratkega SMA kabla, drug konec pa priključimo na vrata 2 (CH1 ali S<sub>21</sub> napis na NanoVNA). Določimo območje, kjer parameter S<sup>11</sup> ves čas ostaja pod -20 dB, ter tako ocenimo prilagoditev vrat 2.

Od vseh merjenih parametrov si želimo, da bi bili ti čim nižji. Dobri vektorski analizatorji vezji dosežejo prilagoditev boljšo kod -50 dB, presluh pa manjši kot -100 dB. Naredimo presek vseh območji in določimo frekvenčno območje, kjer ima merilnik dovolj dobre lastnosti za izvajanje večine nezahtevnih meritev.

<span id="page-3-0"></span><sup>2</sup> https://github.com/edy555

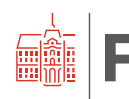

# **2. Kalibracija**

Preden začnemo z meritvami, je potrebno vsak vektorski analizator vezij umeriti oziroma kalibrirati. Vzrok za to je kopica sistemskih pogreškov, ki jih vnašajo priključni kabli različnih dolžin, smernosti uporabljenih smernih sklopnikov, slabljenje ter fazni zasuk povezav in komponent v analizatorju, odbojnosti notranjih zaključnih bremen in izvorov, ipd. Običajno zadošča, da vektorski analizator vezij umerimo na vsakih merilnih vratih s kalibracijskim kratkim stikom, odprtimi sponkami in prilagojenim bremenom. Za meritve prenosnih karakteristik (vstavitveno slabljenje S<sub>21</sub> in povratno slabljenje S<sub>12</sub>) potrebujemo še umerjanje s kratkim vodom med vrati (oz. med merilnimi priključnimi kabli).

Nastavimo območje frekvenčnega preleta skladno z vrednostmi v Tabeli 2.

| <b>Parameter</b>  | <b>Vrednost</b>            |
|-------------------|----------------------------|
| Začetna frekvenca | 1 MHz                      |
| Končna frekvenca  | 200 MHz                    |
| Število točk      | 401                        |
| Širina sita (RBW) | 1000 Hz                    |
|                   | Tip grafa   Smith $S_{11}$ |

*Tabela 2: Nastavitve za kalibracijo in začetne meritve*

Na obe vrati merilnika priključimo SMA kabel. Odpremo kalibracijsko okno, ponastavimo kalibracijo in sledimo navodilom za izvedbo nove kalibracije. Standarde poiščemo med pripomočki za vajo. Med meritvijo kalibracijskega standarda le tega s pomočjo SMA kabla držimo v zraku. Dotikanje tiskanine, bližina mize ali kovine namreč močno poslabša rezultat (uporabljamo preproste in ne-profesionalne standarde).

Pred pričetkom izvajanja meritev moramo uspešnost kalibracije vedno preveriti. Omogočimo prikaz Smithovega diagrama za parameter S<sub>11</sub>. Na vrata 1 priključimo vse tri znane standarde (odprte sponke, kratek stik in prilagojeno breme) ter preverimo, da se izmerjene vrednosti v Smithovem diagramu nahajajo v obliki točke (packe) na pričakovanih mestih. V kolikor se izriše kakršna koli krivulja, je postopek kalibracije potrebno ponoviti.

# **3. Meritev preprostih eno-vhodnih vezji**

Po uspešni kalibraciji se lahko lotimo meritve eno-vhodnih vezji. Na konec SMA kabla (vrata 1) priključimo neznani kondenzator (vezje C) čigar drug konec je vezan na maso. Iz Smithovega diagrama določimo/izračunamo njegovo kapacitivnost.

Nato postopek meritve ponovimo za vezje C+(?)L #1, kjer iz resonančne frekvence določimo induktivnost tuljave. Kondenzator je enak kot v prejšnjem primeru.

Merjenec po meritvi zamenjamo z vezjem C+L+R #1. To vezje je bolje prilagojeno na 50 Ohm. Zapišemo opažanja in ponovimo izračun induktivnosti tuljave. Meritev ponovimo še za vezje  $C+(?)L#2.$ 

Na koncu priključimo vezje s tuljavo vezano na maso (L) in določimo vrednost induktivnosti.

# **4. Meritev dvo-vhodnega vezja (kristal - xtal)**

Kremenov kristal je zelo pomemben gradnik sodobnih elektronskih vezjih. Ne glede na način uporabe, v oscilatorju kot zelo stabilen izvor urinega takta ali v ozkopasovnem analognem situ, je dobro poznati njegov frekvenčni odziv. Ker gre za zelo ozkopasovni gradnik, moramo prelet

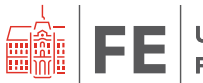

analizatorja vezji upočasniti. To lahko storimo z zmanjševanjem širine preleta (span), z izbiro ožjega sita (RBW) ali z večjim številom točk. Tudi povsem preprost vektorski analizator vezji je s pravilno nastavitvijo zmožen meritve kremenovega kristala.

Za ovrednotenje delovanja kristala izmerimo resonančno frekvenco ter slabljenje višjih prečnih rodov nihanja. Ti so neželeni predvsem v analognih sitih in se jim lahko izognemo le z natančnejšim postopkom izdelave. Tipičen odziv kristala pri meritvi z analizatorjem vezji prikazuje Slika 5.

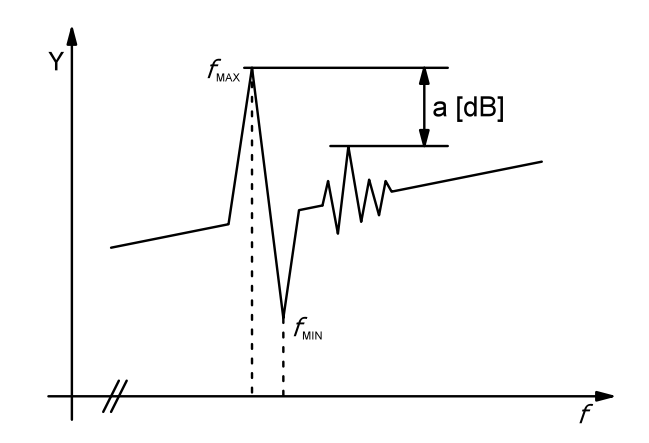

*Slika 5: Frekvenčni odziv računalniškega kristala*

Smithovega diagrama za nadaljevanje vaje ne bomo več potrebovali, zato prikaz spremenimo v način Log mag S21. Nastavitev merilnika opravimo skladno s spodnjo tabelo:

| Parameter                                       | <b>Vrednost</b>              |
|-------------------------------------------------|------------------------------|
|                                                 | Span   $1$ MHz               |
| Osrednja frekvenca (Center)   Napis na kristalu |                              |
| Število točk   801                              |                              |
| Širina sita (RBW)   100 Hz                      |                              |
|                                                 | Tip grafa   Log mag $S_{21}$ |

*Tabela 3: Nastavitve za meritev kristala*

Določimo frekvenco maksimalne  $f_{MAX}$  in minimalne  $f_{MIN}$  resonance, ter slabljenje višjih prečnih rodov  $a [dB]$ .

V drugem delu v postavitev dodamo slabilnik in ga vežemo zaporedno po kristalu, da bolje prilagodimo vhod vektorskega analizatorja vezji. Ponovimo meritev in opazujmo spremembe.

# **5. Meritev neznanega dvo-vhodnega vezja (?)**

Za konec pomerimo neznano dvo-vhodno vezje. Nastavimo novo frekvenčno območje skladno s podatki v Tabeli 3 in ponovimo postopek kalibracije.

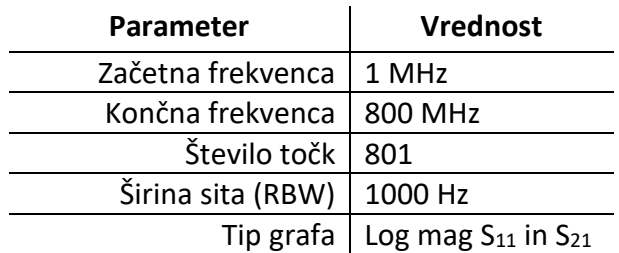

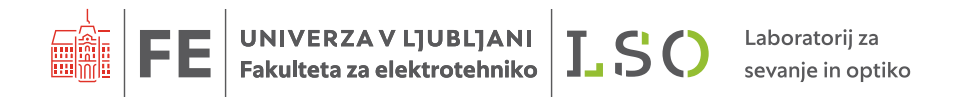

### *Tabela 3: Nastavitve za meritev neznanega dvo-vhodnega vezja*

Na vrata 1 najprej priključimo eno sponko neznanega dvo-vhodnega vezja, na drugo sponko pa priključimo slabilnik (ATT) preko katerega signal pripeljemo na vrata 2. Tako bomo bolje prilagodili vhod v merilnik in izboljšali rezultate meritve. Poskušajmo ugotoviti kaj je merjeno dvo-vhodno vezje in si zapišemo frekvenčno območje delovanja. Opazujmo na katerem področju je vstavitveno slabljenje veliko in kje majhno.

### **Naloga**

- 1. Izmerite presluh merilnika med vrati 1 in 2 ter prilagoditev obeh vhodov v frekvenčnem območju 1-1000 MHz. Iz meritev ocenite uporabno merilno področje.
- 2. Opravite kalibracijo za frekvenčno območje med 1-200 MHz. Preverite ustreznost kalibracije na Smithovem diagramu ter na njem izrišite kratek stik, odprte sponke in prilagojeno breme.
- 3. Določite kapacitivnosti in induktivnosti preprostih eno-vhodnih vezji: neznana C, neznana L, neznana C + (?)L #1, neznana C + (?)L #2, ter neznana C+(?)L+R #1.
- 4. Izmerite lastnosti kremenovega kristala:  $f_{MAX}$  in  $f_{MIN}$ , ter slablenje prečnih rodov.
- 5. Določite neznano dvo-vhodno vezje. Izmerite frekvenčno območje delovanja in tip uporabljenega sita.